## 教务管理系统火车乘车优惠区间站信息维护操作说明

一、学生登录教务系统,进入学生个人信息维护页面

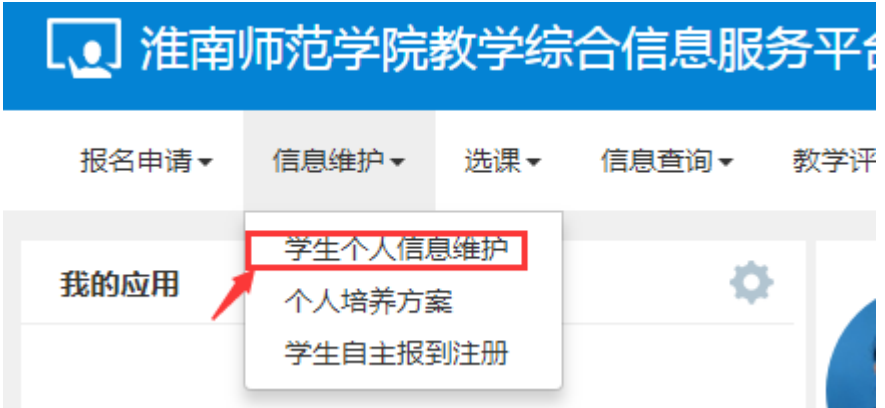

二、在申请修改个人信息页面中选择其他信息选项卡,然后点击火车票区间站右侧 箭头按钮进入选择火车站点页面

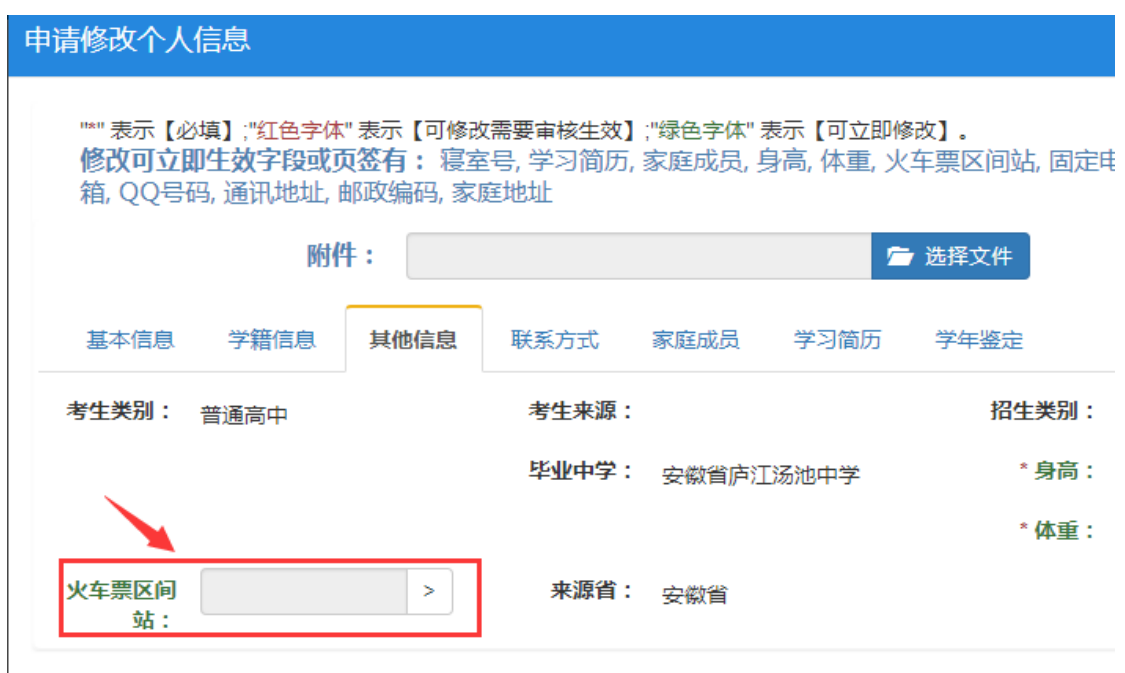

特别说明:乘车区间站应为学生返家所需乘坐火车站终点站。

如学生填报车站与学籍库中户籍所在地不一致(相距较远),需提供证明性材料,证 明家庭实际所在地地址,或者证明父母实际居住地地址(需提供户口本复印件证明亲自 关系)。所有材料拍照后,在申请修改页面附件栏上传。未提供证明性材料的申请一律不 予通过。

三、在选择火车站点页面输入火车站名称进行查询,并根据查询结果选择火车站后

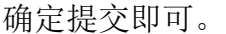

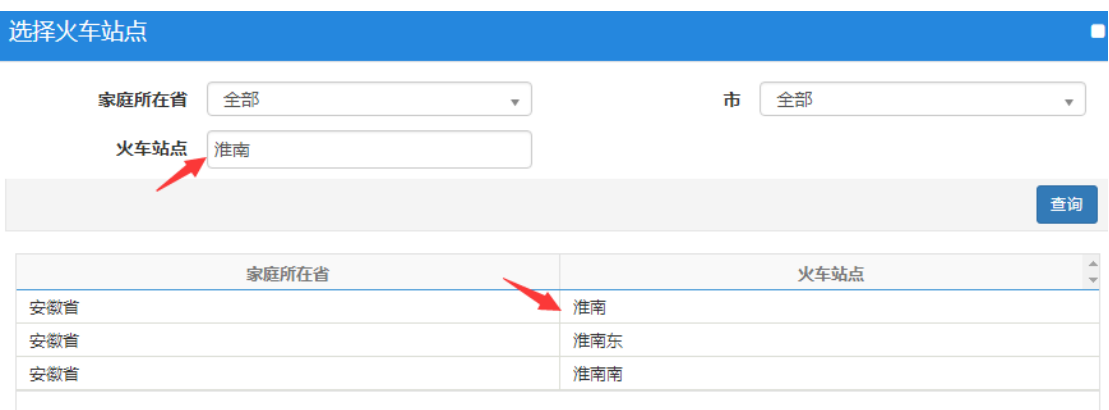

备注:火车站选择返回家庭所在地就近的车站,不是学校所在地车站,也不能填写转车中途站或非 家庭所在地就近车站。

## 四、撤销申请与填报信息修改

优惠区间站申请信息填报错误需修改的,在提交状态下可选中修改记录并点击撤销 申请按钮

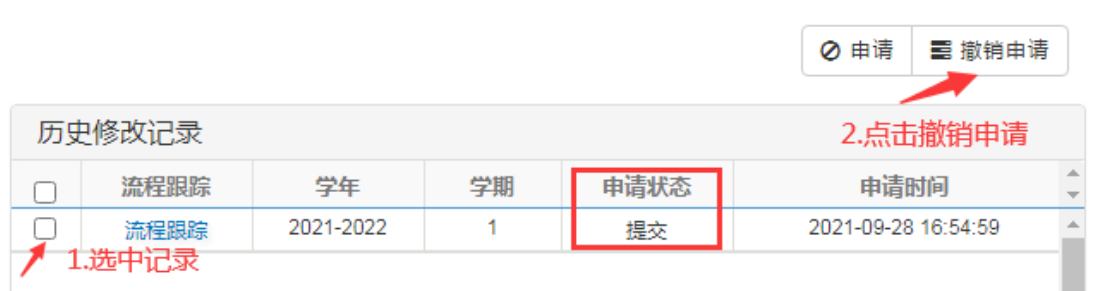

修改申请撤销进入保存状态后,学生可点击操作列的修改进入信息填报页面修改信 息,也可点击删除后重新提交申请。

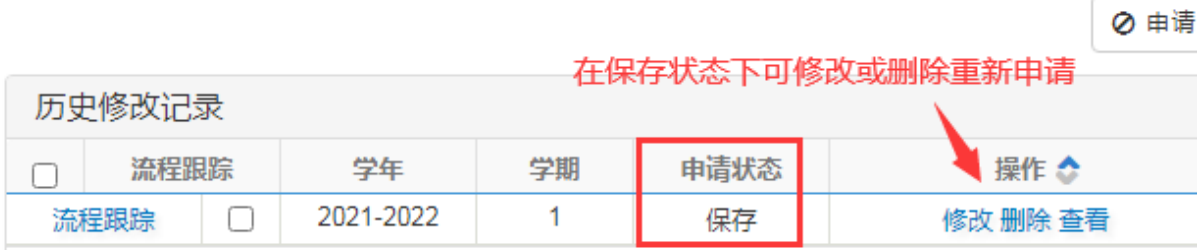

五、学校所在地乘车站选择

我校学生购买学生优惠票默认从淮南乘车,淮南市区的淮南站、淮南南站、淮南东 站三个车站为同城车站学生在三个车站均可购买起终点为淮南的学生优惠票。如学生选 择从寿县火车站乘车,需在学生信息维护中的专项栏目中选择寿县乘车。

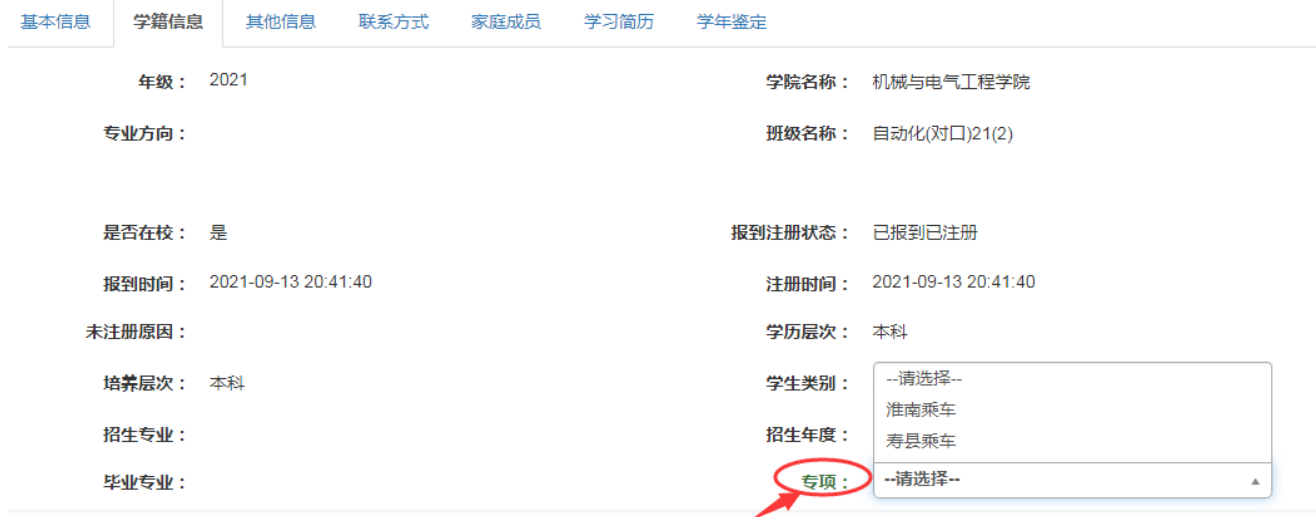